## **How to get access to the GECAMed database**

We strongly advice you, to **not** access the database or execute any scripts if you are not familiar with databases. Please contact your support company or system administrator instead.

The GECAMed database is a PostgreSQL database. Its configuration is described in the file "GECAMedds.xml". You can find this file in the folder "<GECAMed-folder>/jboss-4.0.5.GA/server/default/deploy/".

> Do NOT change this file, as GECAMed may not run properly anymore, unless you **REALLY** know what you are doing. Use the file only to **look up** the database configuration.

You can use any database client to get access to the GECAMed database. We suggest the Software pgAdmin.

## **How to use pgAdmin**

You can download the latest version of pgAdmin [here](http://www.pgadmin.org/download/index.php). At first, you need to download, install and start pgAdmin. Then add a new Server by clicking "File" and then "Add Server…".

Enter the data of the GECAMed-ds.xml file into the opening dialog as followed, to establish the database connection:

- **Name:** You can freely choose a name for this server, for example "gecamed db"
- **Host:** You need to enter the host name of the PC, where the database is installed. You can get it from the tag "connection-url". The host name stands after "jdbc:postgresql://" and before the  $"$ :".

If the host name is called "localhost" or "127.0.0.1" and you are not accessing from the PC that contains the GECAMed-ds.xml file, you need to use the IP of the PC that contains the GECAMedds.xml file instead.

- **Port:** The port stands after the host name and the ":" in the tag "connection-url" and consists only of numbers. The default port is "5432".
- **SSL:** Leave the column SSL empty.
- **Maintenance DB**: Choose postgres.
- **Username:** Use the user name, set in the tag "user-name". As default the user name is "gecamed".
- **Password:** Use the password, set in the tag "password" of the GECAMed-ds.xml.
- Leave the rest as it is and press OK.

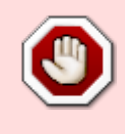

From: <https://gecamed.lu/>- **GECAMed - Gestion de Cabinets Médicaux**

Permanent link: **[https://gecamed.lu/faq/technical/how\\_to\\_get\\_access\\_to\\_the\\_db](https://gecamed.lu/faq/technical/how_to_get_access_to_the_db)**

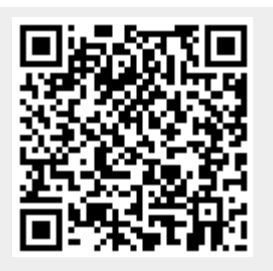

Last update: **2019/12/09 11:19**